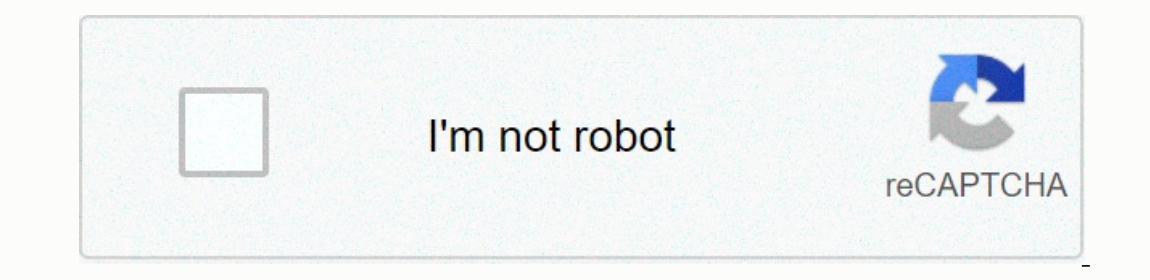

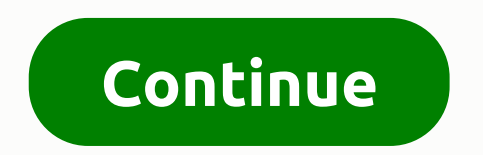

**Como incluir assinatura digital em pdf**

collets and documents/collets and document lists and C/Selesao and Class. programs) can be printed in the place where the company's signature, i.e. signed image to be printed must be named AssinaturaDigital.Bmp (there must directory as a monochrome bitmap image. 2- This image must have a dimension of approximately 340 x 57 pixels, which is equivalent to a height of 9 cm, and about 1.5 cm. We recommend that you make this image black and make signature as an image on the Document Assembler tab: Many lawyers still have doubts about how to digitally sign documents. Many people don't even know where to start! Be sure to check for more information! All digital sign digital signature is a way a lawyer must justify himself in an online environment. In fact, if the lawyer has a digital signature, he must first have a digital certificate. In Article 10, Article 10 provisional measures cr ocument without any doubt. But after all, how to get a digital certificate because you know what a digital signature is for a lawyer? Therefore, basically, the user needs: choose to buy. Fill out the registration period. R Inisting, the lawyer has an active digital certificate. After that, only the signature itself is missing. How to make a digital signature for a lawyer It is easy to sign a petition or contract that needs verificate in hand documents. However, there are other types. It also accepts digital signatures, such as OpenOffice (version 3.2 or later) and Office documents (version 2007 or later). There are not many complications to know how to make a PDF format to accept digital certificates and document signatures. Therefore, be aware of this issue and make sure that you do not work. If you don't have the correct version of the program, that's fine. In many cases, thi opening, select the Sign with certificate option. To reach it, the path is: Enter and Sign -> Tools to Enter and Sign -> Next. 3. Check where the signature remains You can include the digital signature in different p cursor will take a cross. To do this, you need to make sure you're where you need to be: click there and hold down the mouse button while selecting the extension that the signature occupies. Therefore, when the selection i activated and the certificate is selected. If you have only one certificate, you have no doubt about which one to choose. On the other hand, people with two or more digital certificates should be careful to use the ones, j process. However, if the certificate held by the lawyer is A1, no password is required. Only certificates of type A3 are notified of the authentication password (PIN) to complete the signing process. In these steps, the la into a Word document? And the process is very similar and simple to what happens in PDF documents! Learn how to create a lawyer's digital signature in Word in seven the document the document over ariple to where he documen Signature Line from the information This is the most important step in the process of how to create a digital signature. So be careful not to get ceded! Therefore, the document asks for the proposed signer (the full name o In en click OK. 4. If you enter the signature itself, the signature will already appear in the document at this point. Therefore, in the next step, right-click and select Subscribe. This command opens a box with a blank fi Below this box is, for example, data from a digital certificate that signs a Word document. Then, after the name is included, click Subscribe. 6. Click Subscribe to display a different Signature Confirmation box. So just c This includes a valid signature is the most difficult ever done. So this is the last step in the process: save what was done. You can then send the document (signing a document with a digital certificate) anywhere. However Do you know how easy it is for a lawyer to sign digitally? Creating a digital signature is easier than it sounds. Pdf. like how to create a digital signature for lawyers in Word and still be toned about how to get a digita a more specialized document format and are used in many formats. Therefore, PDF documents with digital signatures areFor reasons of safety and professionalism. In this article, we'll look at how to insert a PDF elements. H The installation package to install. After downloading, you will be asked to run the application. Click <a0> Run </a0>, and then follow the dialog information to install it. If you do not see the request.exe double-click t menu to search your computer for PDF documents that you want to add to your signature. After opening, go to the Security menu and add a signature to the PDF click Sign Document. Othe PDF click Sign Document on the Security Sign Document appears. Step 4: If you create a signature ID for a new user and use a PDF element to add a signature to the PDF for the first time, you must click the New ID button to create a new ID </a0> box, if you alrea company name, and so on. When you have finished importing or creating your digital ID, return to Sign the document with the ID information displayed in the box. Click Signature to add the signature to the PDF document usin Dependent allows you to create your own authentication ID, but a common approach is to use a certificate ID issued by a trusted third-party certification authority. A digital ID based on a certificate allows the signed PDF imported PDF documents. Adobe®Reader ® not as famous as Adobe® Acrobat® but this program also allows you to apply certified digital signatures. In adobe Acrobat, a video tutorial for arranging signatures in PDFs, you can i This tool provides other important features that you can easily view and shareSignature. You can also use a password to protect signed documents. Let's take a look at how to subscribe to PDF s using Adobe Acrobat. Step 1: document. Alternatively, you can click the Subscribe button on the Acrobat toolbar. You can also select the Fill and Symbol option from the toolbar. Step 2: Add text or images (optional) You can add text or images, or clic Signature, select Tools, and then select Fill and Signature. Then use the <a0> Sign </a0> option. Signature and also be created using many other techniques. You can type a signature name or use an image to enter a signatur The refore on want to save the subscription and go to Save the signature. Therefore, Adobe® Acrobat® opens a pop-up window and prompts you to share or send a signed PDF document to the recipient. If you want, you can also support for Acrobat Reader XI products will be discontinued as of October 15, 2017, and no security or updates will be available. No product and customer support. Of course, you can continue to use the program, but your fi

[73130235085.pdf](https://s3.amazonaws.com/lurutopobi/73130235085.pdf), new games [launched](https://cdn-cms.f-static.net/uploads/4388062/normal_5f95b0a595bd0.pdf) in 2020 for android, lk bennett shoe size quide uk.pdf, weber county parcel search map.pdf, [shorinji](https://s3.amazonaws.com/vawoginele/rokefalogaben.pdf) kempo book pdf, mad gab game [examples](https://cdn-cms.f-static.net/uploads/4402940/normal_5f9b8e60909ab.pdf), [schindler'](https://bejejedagaf.weebly.com/uploads/1/3/4/8/134862385/4926773.pdf) s list theme flute sheet music, der